# Configurazione delle impostazioni STP su uno switch dalla CLI  $\overline{\phantom{a}}$

## Obiettivo

Il protocollo STP (Spanning Tree Protocol) protegge i domini di broadcast di layer 2 da temporali broadcast impostando selettivamente i collegamenti alla modalità standby per impedire loop. In modalità standby, questi collegamenti interrompono temporaneamente il trasferimento dei dati utente. Una volta apportate le modifiche alla topologia, in modo da rendere possibile il trasferimento dei dati, i collegamenti vengono riattivati automaticamente.

I loop di rete si verificano quando sono presenti route alternative tra gli host. Questi loop fanno sì che gli switch di layer 2 inoltrino il traffico sulla rete all'infinito, riducendo l'efficienza della rete. STP fornisce un percorso univoco tra gli endpoint in una rete. Questi percorsi eliminano la possibilità di loop di rete. Il protocollo STP viene in genere configurato quando vi sono collegamenti ridondanti a un host per impedire il loop di rete.

Il dispositivo supporta le seguenti versioni dello Spanning Tree Protocol:

- Classic STP fornisce un unico percorso tra due qualsiasi stazioni terminali, evitando ed eliminando i loop.
- RSTP (Rapid STP): rileva le topologie di rete per fornire una convergenza più rapida dello Spanning Tree. Ciò è più efficace quando la topologia di rete è strutturata naturalmente su tre alberi, e quindi potrebbe essere possibile una più rapida convergenza. RSTP è abilitato per impostazione predefinita.
- MSTP (Multiple STP): il protocollo MSTP si basa sul protocollo RSTP. Rileva i loop di livello 2 e cerca di mitigarli impedendo alla porta interessata di trasmettere il traffico. Poiché i loop esistono su una base di dominio per layer 2, può verificarsi una situazione in cui una porta è bloccata per eliminare un loop STP. Il traffico verrà inoltrato alla porta non bloccata e non verrà inoltrato alla porta bloccata. Non si tratta di un utilizzo efficiente della larghezza di banda in quanto la porta bloccata rimarrà sempre inutilizzata.

MSTP risolve questo problema abilitando diverse istanze STP, in modo che sia possibile rilevare e mitigare i loop separatamente in ciascuna istanza. Ciò consente di bloccare una porta per una o più istanze STP, ma non di bloccarla per altre istanze STP. Se VLAN diverse sono associate a istanze STP diverse, il relativo traffico verrà inoltrato in base allo stato della porta STP delle istanze MST associate. Ciò consente un migliore utilizzo della larghezza di banda.

Questo articolo ha lo scopo di mostrare come configurare STP su uno switch dalla CLI.

### Dispositivi interessati

- Serie Sx300
- Serie Sx350
- Serie SG350X
- Serie Sx500

• Serie Sx550X

### Versione del software

- 1.4.7.06 Sx300, Sx500
- 2.2.8.04 Sx350, SG350X, Sx550X

### Configura proprietà Spanning Tree

Passaggio 1. Accedere alla console dello switch. Il nome utente e la password predefiniti sono cisco/cisco. Se sono stati configurati un nuovo nome utente o password, immettere queste credenziali.

Nota: per informazioni su come accedere alla CLI di uno switch per PMI tramite SSH o Telnet, fare clic [qui.](ukp.aspx?login=1&pid=2&app=search&vw=1&articleid=4982)

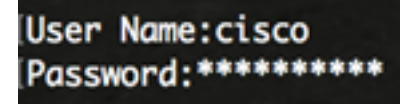

Nota: i comandi possono variare a seconda del modello di switch in uso. Nell'esempio, è possibile accedere allo switch SG350X-48MP in modalità Telnet.

Passaggio 2. In modalità di esecuzione privilegiata dello switch, accedere alla modalità di configurazione globale immettendo quanto segue:

SG350X#configure

Passaggio 3. Per abilitare la funzionalità STP sullo switch, immettere quanto segue:

```
SG350X(config)#spanning tree
```
SG350X#configure SG350X(config<mark>l#spanning-tree</mark>  $SG350X(config)*$ 

Passaggio 4. Per configurare il protocollo STP in modo che venga eseguito sullo switch, immettere quanto segue:

```
SG350X(config)#spanning-tree mode [stp |rstp | mst]
```
Le opzioni sono:

- stp: il protocollo STP classico fornisce un unico percorso tra due endpoint qualsiasi, eliminando e impedendo i loop di rete.
- rstp: RSTP rileva le topologie di rete per fornire una convergenza più rapida dello spanning tree. Questa opzione è attivata per default.
- mst: il protocollo MSTP si basa su RSTP. Rileva i loop di livello 2 e cerca di mitigarli

impedendo alla porta interessata di trasmettere il traffico.

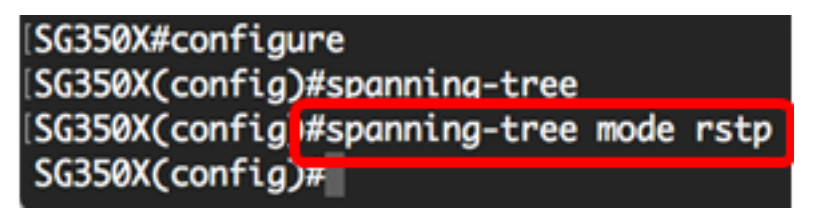

Nota: Nell'esempio viene utilizzato rstp.

Passaggio 5. Per impostare il metodo di costo predefinito del percorso, immettere quanto segue:

SG350X(config)#spanning-tree pathcost method [long | short]

Le opzioni sono:

- long Specifica il valore per i costi del percorso della porta. L'intervallo è compreso tra 1 e 20000000.
- short: specifica il valore per i costi del percorso della porta. L'intervallo è compreso tra 1 e 65535.

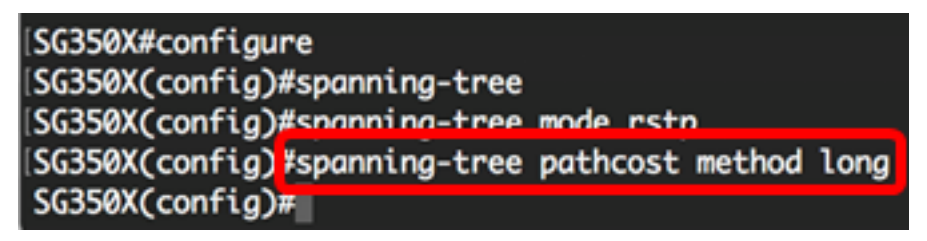

Passaggio 6. Per configurare la priorità STP dello switch, utilizzata per determinare il bridge selezionato come bridge radice, immettere quanto segue:

SG350X(config)#spanning-tree priority [priority-number]

● priority-number — specifica la priorità del bridge. L'intervallo è compreso tra 0 e 61440.

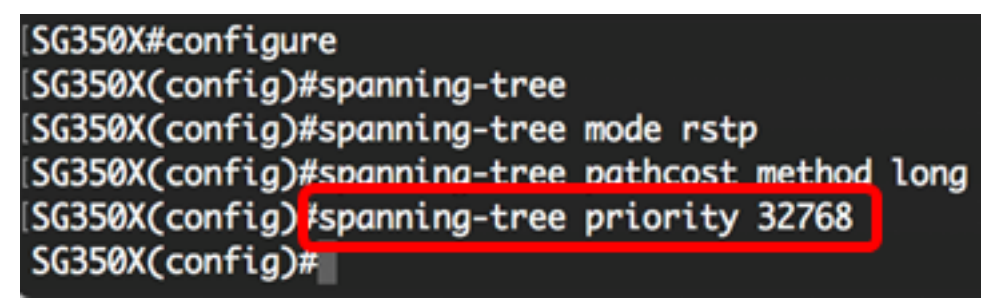

Nota: nell'esempio viene usato 32768.

Passaggio 7. (Facoltativo) Per configurare la frequenza con cui lo switch trasmette messaggi Hello ad altri dispositivi, immettere quanto segue:

```
SG350X(config)#spanning-tree hello-time [seconds]
```
● seconds — specifica lo Spanning Tree Hello time in secondi. L'intervallo è compreso tra 1 e 10 secondi. Il valore predefinito è 2 secondi.

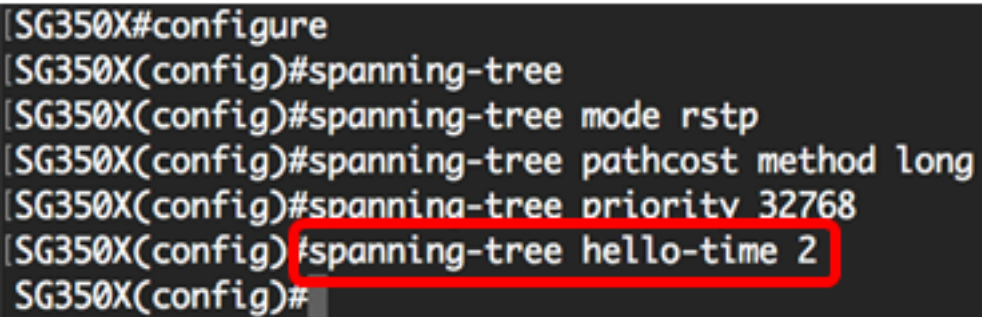

Nota: In questo esempio viene utilizzato il valore predefinito di 2 secondi per il tempo Hello.

Passaggio 8. (Facoltativo) Per configurare la validità massima STP, immettere quanto segue:

SG350X(config)#spanning-tree max-age [seconds]

• seconds - Specifica la durata massima in secondi per lo spanning tree bridge. L'intervallo è compreso tra 6 e 40 secondi. Il valore predefinito è 20 secondi.

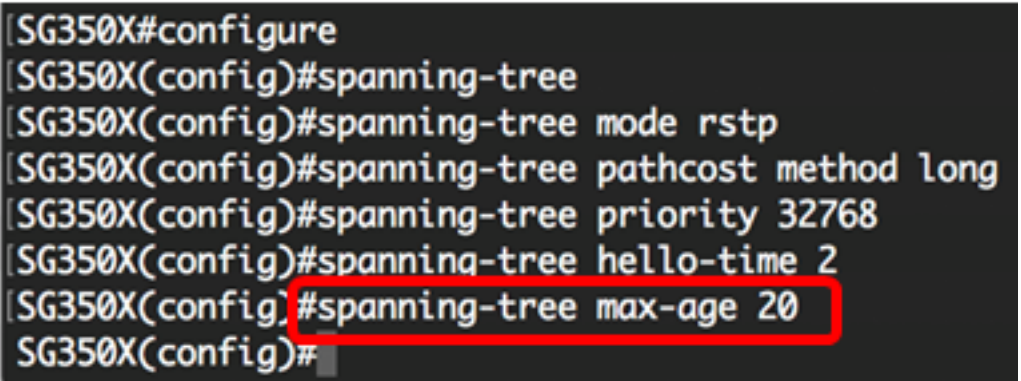

Nota: Nell'esempio viene utilizzato il valore predefinito di 20 secondi.

Passaggio 9. (Facoltativo) Per configurare il tempo di inoltro del bridge STP, che indica il periodo di tempo in cui una porta rimane negli stati di ascolto e apprendimento prima di accedere allo stato di inoltro, immettere quanto segue:

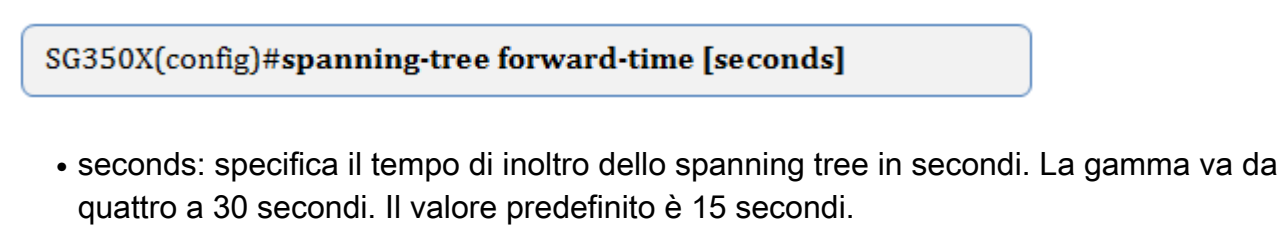

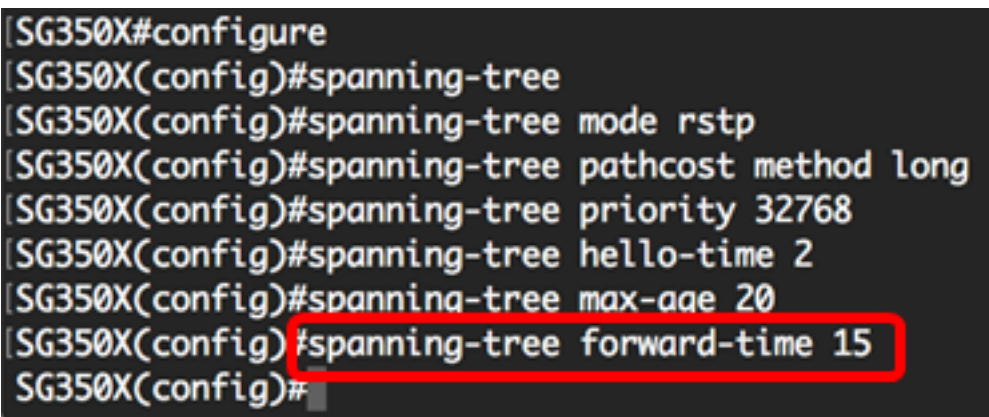

Nota: Nell'esempio viene utilizzato il valore predefinito di 15 secondi.

Passaggio 10. (Facoltativo) Per abilitare STP Loopback Guard, immettere quanto segue:

SG350X(config)#spanning-tree loopback-guard

Nota: L'abilitazione di questa funzione controlla se una porta radice o una porta radice alternativa riceve BDPU (Bridge Protocol Data Unit). Nell'esempio, viene abilitato STP Loopback Guard.

[SG350X(config)#spanning-tree forward-time 15 SG350X(config)#spanning-tree loopback-guard SG350X(config)#

Passaggio 11. Per tornare in modalità di esecuzione privilegiata, immettere il comando exit:

SG350X(config)#exit

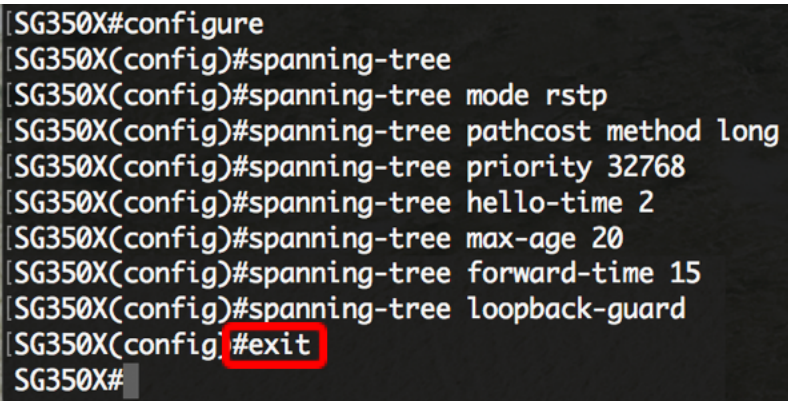

Passaggio 12. (Facoltativo) Per visualizzare le impostazioni STP sullo switch, immettere quanto segue:

#### SG350X#show spanning-tree

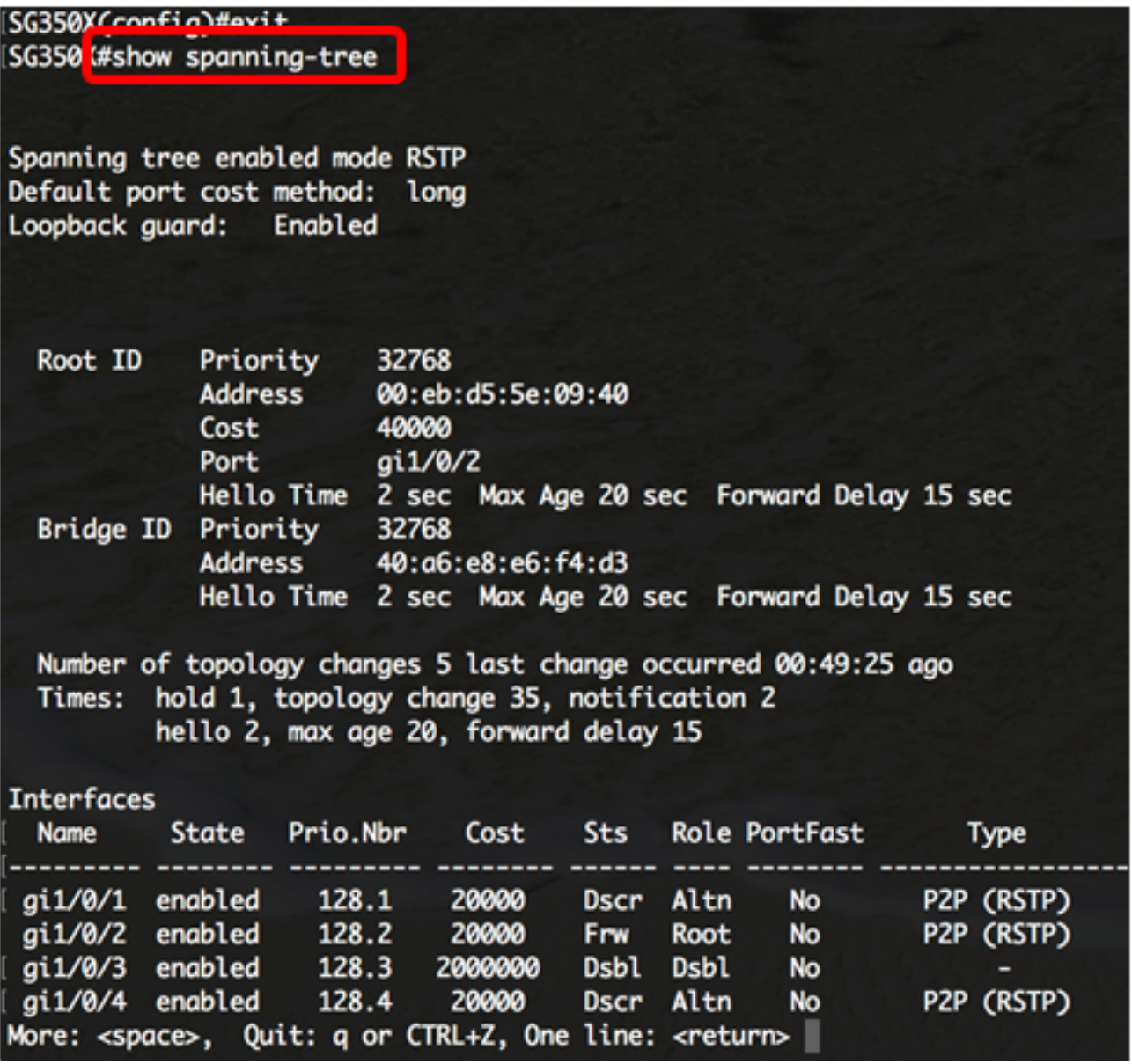

Passaggio 13. (Facoltativo) In modalità di esecuzione privilegiata dello switch, salvare le impostazioni configurate nel file della configurazione di avvio immettendo quanto segue:

SG350X#copy running-config startup-config

SG550XG# copy running-config startup-config Overwrite rite [startup-conrig].... (T/MJLM] ?

Passaggio 14. (Facoltativo) Premere Y per Sì o N per No sulla tastiera quando compare il prompt Overwrite file [startup-config]… (Sovrascrivi file [startup-config]).

SG550XG#copy running-config startup-config<br>Overwrite file [startup-config].... (Y/N)[M] ?Y 18-Sep-2017 08:00:45 %COPY-I-FILECPY: Files Copy - source URL running-config destination URL flash://system/configuration/startup-config 18-Sep-2017 08:00:47 %COPY-N-TRAP: The copy operation was completed successfully SG550XG#

A questo punto, le impostazioni STP sullo switch sono configurate correttamente dalla CLI.